# **TP : Un proxy TOR/privoxy/squid3 (dans un conteneur LXC, ou pas)**

- Objet : Créer un conteneur LXC servant de proxy squid3, protégeant les données personnelles via privoxy et transférant les données via TOR.
- Niveau requis : [avisé](http://debian-facile.org/tag:avise?do=showtag&tag=avis%C3%A9)
- Commentaires : Vous voulez configurer TOR+privoxy pour préserver votre vie privée, le tout derrière squid pour limiter la bande passante et gagner en rapidité.
- Débutant, à savoir : [Utiliser GNU/Linux en ligne de commande, tout commence là !.](http://debian-facile.org/doc:systeme:commandes:le_debianiste_qui_papillonne)  $\dddot{\bullet}$
- Suivi :
	- [en-chantier](http://debian-facile.org/tag:en-chantier?do=showtag&tag=en-chantier), [à-tester](http://debian-facile.org/tag:a-tester?do=showtag&tag=%C3%A0-tester)
		- Création par **&** [captnfab](http://debian-facile.org/utilisateurs:captnfab) 02/07/2014
		- $\circ$  Mis à jour par **Agreenmerlin 28/10/2016**
		- ∘ Testé par <…> le <…> <del>ØFix Me!</del>
- Commentaires sur le forum :  $ici$ <sup>[1\)](#page--1-0)</sup>

### **Nota :**

Contributeurs, les **PEIX Me!** sont là pour vous aider, supprimez-les une fois le problème corrigé ou le champ rempli !

# **Introduction**

- Squid3 est un serveur proxy cache, c'est à dire qu'il garde en mémoire le contenu des images/pages web/feuilles de style/etc. téléchargées de manière à ne pas avoir à les retélécharger lors d'une nouvelle visite de la page, ou de la visite de celle-ci depuis un autre navigateur du réseau. Les serveurs proxy permettent d'économiser du trafic réseau, ce qui se traduit par un gain de vitesse important sur les réseau lents comme TOR.
- Privoxy est un serveur proxy anonymisant. Il ne fait pas office de proxy cache, c'est à dire qu'il ne mémorise pas les objets téléchargés. En revanche, il filtre les informations envoyées par les navigateurs pour ne laisser passer que le minimum nécessaire.
- TOR est un réseau permettant d'effectuer des requêtes HTTP anonymes sur internet. Cependant, rien n'empêche une machine mal configurée d'envoyer de manière anonyme, une requête HTTP signée de votre nom ou de votre réelle adresse IP. D'où l'intérêt de privoxy.

# **Prérequis**

Pour garder notre système propre, nous n'allons pas installer les serveurs proxy directement sur le système mais dans un conteneur (une sorte de machine virtuel chrooter). Si vous préférez installer cela directement sur votre système, passez au chapitre suivant « Installation des proxy. »

# **Outils de gestion des conteneurs**

Pour cela, nous aurons besoin des outils de gestion des conteneurs.

apt install lxc bridge-utils libvirt-bin debootstrap

### **Création d'un conteneur pour les proxy**

La création du conteneur se fait très simplement :

lxc-create -n proxies -t debian -- -r jessie

 $\Gamma$ 

le -n définit le nom de votre conteneur ici le nom "proxies" sera utilisé

A la fin du traitement le système devrait vous afficher

Current default time zone: 'Europe/Paris' Local time is now: Fri Oct 28 09:59:59 CEST 2016. Universal Time is now: Fri Oct 28 07:59:59 UTC 2016.

Root password is 'gFM0Urj6', please change !

**Notez le mot de passe sur votre fesse gauche en attendant**

### **Démarrer le LXC et prendre la main**

#### **Test de votre conteneur**

lxc-start -n proxies

après le démarrage vous devriez voir

Debian GNU/Linux 8 proxies console proxies login :

Regardez votre fesse gauche puis changer le mot de passe root

autre commandes utiles :

Fermer le conteneur

lxc-stop -n proxies

Démarrage silencieux du conteneur :

lxc-start -n proxies -d

Obtention d'un shell (root) dans le conteneur :

lxc-attach -n proxies

# **Configuration avancée du LXC**

# **Configuration réseau**

Par défaut, le conteneur n'aura aucune conf réseau. Se sera à vous de lui en donner une.

Au menu

- SimpleBridge (NAT)
- MasqueradedBridge
- VlanNetworking

Nous ne verrons que le "Pont Simple" dans notre example

Création de l'interface réseaux de pont nommer lxcbr0

brctl addbr br0

On verifie par

ip addr show

On ajoute l'interface a "bridger"

brctl addif br0 eth0

puis on active le pont

ifup lxcbr0

puis on édite /etc/network/interface pour configurer notre pont de manière permanante

#### [/etc/network/interface](http://debian-facile.org/_export/code/atelier:chantier:tp-lxc-squid-privoxy-tor?codeblock=12)

```
# This file describes the network interfaces available on your system
# and how to activate them. For more information, see interfaces(5).
source /etc/network/interfaces.d/*
# The loopback network interface
auto lo
iface lo inet loopback
```

```
# The primary network interface
allow-hotplug eth0
iface eth0 inet dhcp
# pont réseau
auto lxcbr0
iface lxcbr0 inet dhcp
bridge_ports eth0
bridge_stp off
bridge fd 0
bridge maxwait 0
```
Dernier point, modifier la configuration de notre conteneur, on edite le fichier /var/lib/lxc/proxies/config pour remplacer la valeur lxc.network.type = none

#### [/var/lib/lxc/proxies/config](http://debian-facile.org/_export/code/atelier:chantier:tp-lxc-squid-privoxy-tor?codeblock=13)

```
...
lxc.network.type = veth
lxc.network.flags = uplxc.network.link = lxcbr0
lxc.network.name = eth0lxc.network.hwaddr = 00:16:3e:a3:23:1d //l'adresse MAC vous l'inventez
bien entendu
lxc.network.mtu = 1500...
```
puis rédemarer votre conteneur pour tester si vous avez le réseau

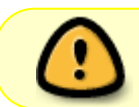

vous n'avez pas ping d'insatller par default sur votre contener c'est normal, tester plutot avec apt

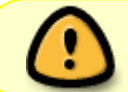

**PAR DEFAULT VOUS AUREZ SYSTEMD CA FONCTIONNE MAL POUR LE MOMENT DONC ON REVIENT A SYSVINIT**

apt install sysvinit

**Démarrage automatique de votre conteneur (au boot de votre bécanne)**

Simple comme Debian

systemctl enable lxc

ensuite éditez le fichier /var/lib/lxc/\$containername/config

[/var/lib/lxc/proxies/config](http://debian-facile.org/_export/code/atelier:chantier:tp-lxc-squid-privoxy-tor?codeblock=16)

 $lxc.start$ .auto = 1

puis on vérifie par un

lxc-ls --fancy

qui vous renvois ça

NAME STATE IPV4 IPV6 AUTOSTART -------------------------------------- proxies STOPPED - - YES

### **Désactiver les recommandations APT**

Pour aider les conteneurs à rester minimaux, on peut désactiver le traitement par APT des recommandations comme des dépendances.

[/var/lib/lxc/proxies/rootfs/etc/apt/apt.conf.d/00no-recommends](http://debian-facile.org/_export/code/atelier:chantier:tp-lxc-squid-privoxy-tor?codeblock=19)

```
APT::Install-Recommends "false";
APT::Install-Suggests "false";
```
### **Installation de paquets de base**

Par défaut, un conteneur est installé avec un système très épuré. Pour ce qui suis, vous voulez probablement installer quelques outils dans le conteneur. Obtenez un shell root dans le conteneur et saisissez par exemple :

apt install --no-install-recommends vim-nox nano less aptitude

# **Installation des proxies**

On suppose maintenant que l'on est dans un shell root dans notre LXC (ou sur son système si l'on a choisi de ne pas créer de conteneur.)

# **Installation du proxy Squid comme proxy transparent**

Dans un premier temps, nous allons configurer un serveur proxy Squid tout simple.

Documentation - Wiki - http://debian-facile.org/

#### **Installation de squid**

apt install --no-install-recommends squid3

#### **Configuration comme proxy transparent**

Ajouter en fin du fichier /etc/squid/squid.conf les lignes :

#### [/etc/squid/squid.conf](http://debian-facile.org/_export/code/atelier:chantier:tp-lxc-squid-privoxy-tor?codeblock=22)

via off forwarded\_for delete

#### **Configuration comme proxy pour tout notre réseau**

Rechercher et dé-commenter les deux lignes suivantes

#### [/etc/squid/squid.conf](http://debian-facile.org/_export/code/atelier:chantier:tp-lxc-squid-privoxy-tor?codeblock=23)

acl localnet src  $192.168.0.0/16$  # RFC1918 possible internal network  $\lceil$ ...] http access allow localnet

Vous pouvez adapter la première ligne pour qu'elle corresponde au réseau qui doit avoir accès au serveur proxy, par exemple pour un réseau en « 192.168.42.X » :

acl localnet src 192.168.42.0/24

Vous pouvez également autoriser plusieurs réseaux en rajoutant des lignes similaires :

acl voisinnet src 192.168.17.0/24 http access allow voisinnet

#### **Prise en compte de la configuration**

service squid3 restart

#### **Configuration des navigateurs**

Ça y est. Il suffit maintenant d'indiquer aux navigateurs d'utiliser localhost:3128 comme serveur proxy. Cela peut également se faire en mettant

#### export http\_proxy="http://localhost:3128/"

dans le fichier ~/.bashrc, ou même dans le fichier /etc/environment.

### **Installation du proxy Privoxy**

Maintenant, si l'on souhaite que les requêtes sortant de Squid soient « nettoyées » ne nos informations personnelles avant d'aller sur internet, il nous faut (en)chaîner squid et privoxy.

#### **Installation de privoxy**

apt-get install --no-install-recommends privoxy

#### **Configuration de squid pour utiliser privoxy**

Rajouter à la fin :

#### [/etc/squid/squid.conf](http://debian-facile.org/_export/code/atelier:chantier:tp-lxc-squid-privoxy-tor?codeblock=29)

cache peer  $127.0.0.1$  parent 8118 0 no-query never direct allow all always\_direct deny all

Cela indique à squid de passer par le proxy « parent » présent sur 127.0.0.1:8118 (c'est à dire privoxy), et de ne jamais contacter les sites web directement.

#### **Prise en compte la nouvelle configuration**

#### service squid restart

Et voilà, vos navigateurs utilisant squid3 envoient maintenant leurs requêtes via privoxy.

#### **Installation du client d'anonymisation TOR**

#### **Installation de tor**

apt-get install --no-install-recommends tor

#### **Configuration de privoxy pour utiliser TOR**

Chercher et dé-commenter la ligne suivante :

#### [/etc/privoxy/config](http://debian-facile.org/_export/code/atelier:chantier:tp-lxc-squid-privoxy-tor?codeblock=32)

forward-socks5 / 127.0.0.1:9050 .

#### **Prise en compte des modifications**

service privoxy restart

**Profit**

…

## **BONUS : Un proxy pour APT**

Vous ne voulez probablement pas utiliser TOR pour vos paquets APT. D'une part cela surcharge le réseau, ce qui est mal. D'autre part, ça n'est pas réellement intéressant d'anonymiser le téléchargement de ses mises à jour…

#### **Installer un proxy APT**

```
apt-get install apt-cacher-ng
```
#### **Configurer apt**

À faire sur toutes les machines de votre réseau :

[/etc/apt/apt.conf.d/00proxy-cache](http://debian-facile.org/_export/code/atelier:chantier:tp-lxc-squid-privoxy-tor?codeblock=35)

Acquire::http::Proxy "http://127.0.0.1:3142";

En remplaçant 127.0.0.1 par l'adresse de votre conteneur le cas échéant.

# **Aller plus loin : sécurisation du conteneur**

On suppose ici que l'installation a été faite sur un conteneur ou un serveur dédié à jouer le rôle de proxy.

Si votre serveur proxy est destiné à être utilisé par d'autres utilisateurs que vous, vous pouvez souhaiter changer un peu la configuration. Par exemple, seuls deux ports (deux services) doivent être visibles depuis l'extérieur :

- 3128 (squid3)
- 3142 (apt-proxy-ng)

Deux solutions s'offrent à vous pour vous assurer que les autres services soient invisibles de l'extérieur du proxy.

- 1. Mettre en place un pare-feu bloquant tous les autres ports
- 2. Configurer tous les autres services pour n'écouter que sur l'interface locale 127.0.0.1

# **Tests**

- <http://checker.samair.ru/>
- <http://www.proxylists.net/proxyjudge.php>

# **Sources**

- <http://body0r.wordpress.com/2009/06/24/tor-privoxy-squid-a-little-howto/>
- <http://forums.debian.net/viewtopic.php?t=59301>

#### [1\)](#page--1-0)

N'hésitez pas à y faire part de vos remarques, succès, améliorations ou échecs !

From: <http://debian-facile.org/> - **Documentation - Wiki**

Permanent link: **<http://debian-facile.org/atelier:chantier:tp-lxc-squid-privoxy-tor>**

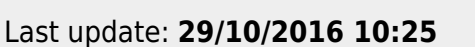